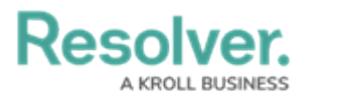

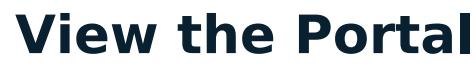

Last Modified on 04/05/2023 5:14 pm EDT

Any controls that require action appear on the My [Tasks](https://help.resolver.com/help/risk-management-introduction-my-tasks) page. The **Controls** activity in the [Portal](https://resolver.knowledgeowl.com/help/the-portal-in-risk-management) allows control owners and their delegates to view controls they have already assessed, as well as the ones currently assigned to them.

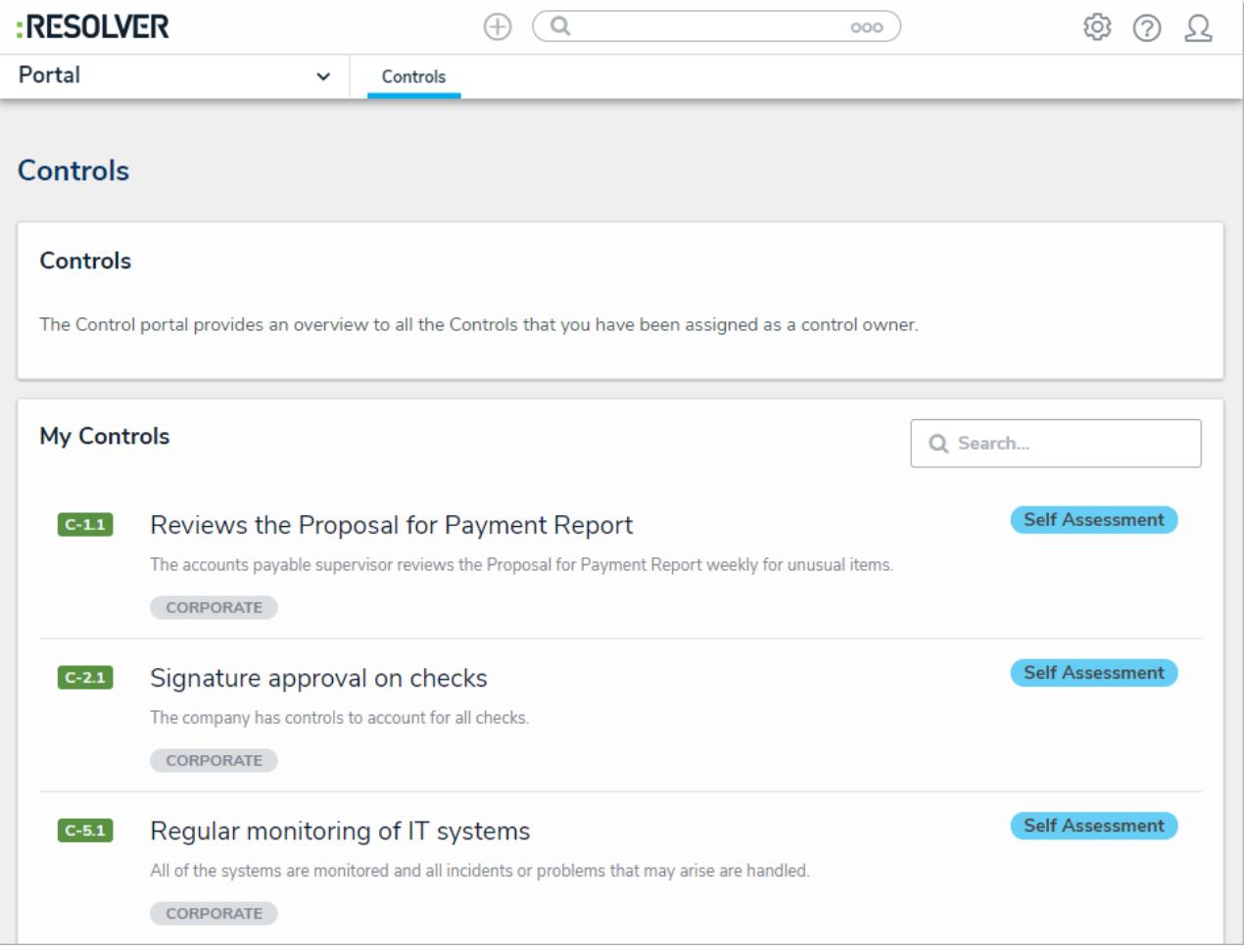

The Controls activity in the Portal.

## **To view the Controls activity in the Portal:**

- 1. Log into a user account that's been added to the **Control Owner & Delegate** user group.
- 2. Click the dropdown in the nav bar > **Portal** to open the **Controls** activity.

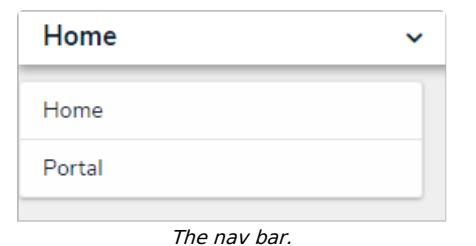